- HTML to język hipertekstowego znakowania (Hypertext Markup Language), który stanowi ustanowioną przez konsorcjum World Wide Web Consortium (W3C) specyfikację nakreślającą postać dokumentów prezentowanych w Internecie. Twórcy przeglądarek sieciowych sprawdzają za pośrednictwem języka HTML jak ich produkty będą wyświetlać strony WWW na ekranie Twojego komputera. Twórcą języka HTML jest Tim Berners-Lee.
- HTML pozwala publikować w Internecie dokumenty zawierające nagłówki, tekst, tabele, listy, zdjęcia, formularze, itd., pobierać za pośrednictwem "połączeń hipertekstowych" informacje z Internetu, projektować formularze oraz umieszczać w dokumentach arkusze kalkulacyjne, klipy wideo oraz inne aplikacje.
- Dokument HTML jest dokumentem tekstowym. Jego nazwa składa się z dwóch członów *nazwa.rozszerzenie*. Rozszerzenie ma postać *htm* lub *html*.
- Dokumenty html można tworzyć przy użyciu najprostszych edytorów tekstowych, takich jak Notatnik.
- Strony WWW umieszczane są na specyficznych komputerach zwanych serwerami.
- Aby przeglądać strony WWW, konieczne jest nawiązanie połączenia z Internetem za pośrednictwem modemu lub łącza stałego – i uruchomienie specjalnego programu, który nazywa się **przeglądarką.**
- URL to skrót od Uniform Resource Locator, co można przetłumaczyć jako "uniwersalny identyfikator zasobów". Jego postać jest mniej więcej taka: http://www.dobrastrona.com/. Adres ten określa ulokowanie strony WWW i jest podawany w polu adresu przeglądarki.
- Dane, które trafiły do Twojej przeglądarki, są zakodowane w specjalny sposób są zapisane w języku HTML. Język HTML informuje przeglądarkę jak ma obsłużyć pobrane dane – informacje te są zawarte w znacznikach.
- Znaczniki to polecenia języka HTML umieszczone w nawiasach kątowych. Ich postać jest następująca: <znacznik otwierający>, </znacznik zamykający>.
- Znaczniki nie są wrażliwe na wielkość liter.
- Dokument HTML otwiera znacznik <html>, a zamyka znacznik </html>. Elementy strony umieszczane są między tymi znacznikami.
- Podstawowe elementy strony WWW to obszar nagłówka i obszar treści (sekcja *head* i sekcją *body*).
- Obszar nagłówka wyznaczają znaczniki <head> i </head>.
- Zawartość strony WWW tekst obrazy, połączenia, itp. jest umieszczana między znacznikami <body>, </body>. One właśnie wyznaczają drugi element strony WWW – obszar treści.
- Element head zawiera ogólne informacje na temat dokumentu. Umieszczane są one między innymi w znaczniku <meta>. Najczęściej są to informacje przydatne przeglądarkom lub słowa kluczowe wykorzystywane przez serwisy wyszukujące.

Aby przeglądarka interpretowała plik tekstowy jako stronę trzeba: po pierwsze zmienić jego rozszerzenie na **\*.html** lub **\*.htm**, a po drugie wpisać cały tekst między znacznikami **<HTML></HTML>**. Tag ten jest bezparametrowy. Drugą rzeczą jest wstawienie sekcji głowy i ciała (czyli znaczników **<HEAD></HEAD>** oraz **<BODY></BODY>**). Pierwszy z nich jest bezparametrowy, natomiast drugi mogą charakteryzować różne parametry. Szkielet strony wygląda następująco:

```
<HTML> <HEAD> ...sekcja głowy... 
       \langle/HEAD> <BODY [parametry]> 
            ...sekcja ciała... 
        </BODY> 
\langle/HTML\rangle
```
Miądzy tagami **<HEAD>** znajdują się informacje dla przeglądarki o danej stronie, informacje dla wyszukiwarek, a także definicje stylów i skrypty. W sekcji ciała zaś znajdują się wszystkie elementy widoczne dla użytkownika: tekst, linie, definicje obrazków, formularze, itp.

Często stosuje się w dokumentach HTML specjalny prolog, który mówi o poziomie używanej składni HTML. Jest on pomocny przy weryfikacji przy pomocy perserów (programów weryfikujących poprawność składni). Informację tę umieszczamy jeszcze przed szkieletem, czyli przed tagiem **<HTML>**. I tak to wygląda dla HTML Reference 3.2:

<!DOCTYPE HTML PUBLIC "-//W3C//DTD HTML 3.2 Final//EN">

lub

```
<!DOCTYPE HTML PUBLIC "-//W3C//DTD HTML 3.2//EN">
```

```
analogicznie dla wersji 4.0:
```

```
<!DOCTYPE HTML PUBLIC "-//W3C//DTD HTML 4.0//EN">
```
Sekcja głowy znajduje się w źródle strony między znacznikami **<HEAD></HEAD>** i służy do przechowywania informacji dla przeglądarki (tytuł okienka, strona kodowa, itp), informacji dla wyszukiwarki (słowa kluczowe, opis strony, itp), definicje lokalnych styli oraz skrypty. Oczywiście nie wszystko wyżej wymienione musi się tu znajdować. Autor strony sam decyduje, czy będzie udostępniał stronę wyszukiwarkom, czy zamieści tutaj dodatkowe informacje, oraz czy będzie używał skryptów. Poniżej zamieszczę listę tych rzeczy, które mogą tu się znajdować:

### **<TITLE>** - zalecam używać

- --- jest to po prostu tytuł strony widziany w pasku przeglądarki:
- <TITLE>tytuł strony</TITLE>
- **<META>** zalecam używać

#### **1. Strona kodowa**

--- dzięki tej informacji przeglądarka wie w jaki sposób ma wyświetlać znaki diakretyczne (np: polskie ą, ś, ć, ł, itp). ZALECA SIĘ UŻYWANIE STANDARDU KODOWANIA POLSKICH LITER ISO-8859-2. Taka deklaracja wygląda następująco:

<META http-equiv="content-type" content="text/html; charset=iso-8859-2">

Ten wybór niesie jednak z sobą konsekwencję, że niektóre polskie litery są błędnie wyświetlane w Internet Explorerze 3 (pomyśl jednak ile osób korzysta z tak starej wersji tej przeglądarki). Jeśli ktoś już koniecznie chce <sup>u</sup>żyć Windows-1250 (co jeszcze raz powtarzam jest niezalecane) powinien w kodzie swojej strony umieścić następujący fragment:

<META http-equiv="content-type" content="text/html; charset=windows-1250">

### **2. Opis strony**

--- użyteczna opcja, której efekt widać w wyszukiwarce. Jeżeli twoja strona zostanie wyszukana, jako jej tytuł zostanie wyświetlone to, co między znacznikami **<TITLE>**, a jako opis właśnie zawartość tego znacznika. Jeżeli pominiesz ten fragment, wyszukiwarka wyświetli pierwsze zdania twojej strony, co niekoniecznie przyczyni się do wzrostu popularności twojej witryny. Użycie:

<META name="Description" content="treść opisu">

**3. Słowa kluczowa** --- są to słowa, dzięki którym twoja strona zostanie wyszukana w sieci. Użycie:

<META name="Keywords" content="slowa kluczowe, najlepiej pooddzielane przecinkami i spacjami, np: chomiki, hodowla">

**4. Język strony** --- określenie języka strony. Niektóre wielojęzyczne przeglądarki korzystają z tego przy wyświetlaniu okienek dialogowych. Użycie:

<META name="Language" content="pl">

**5. Autor** --- nic dodać, nic ująć. Użycie:

<META name="Author" content="imię i nazwisko webmastera">

**6. Użyty edytor** --- przeważnie edytory same wstawiają tą informację. Możemy oczywiście sami ją wstawić <sup>w</sup>łasnoręcznie. Użycie:

<META name="Generator" content="nazwa programu do edycji">

**7. Data stworzenia** --- ważne jest zachowanie formatu. Użycie:

<META name="Creation-Date" content="Tue, 04 Dec 1993 21:29:02 GMT">

**8. Automatyczne odświeżanie** --- ważne dla tych, którzy często updatują stronę (kilkanaście razy na dzień). Jeśli nie robisz tego tak często nie używaj tego polecenia, gdyż oglądający mogą nie być tym zachwyceni. Użycie:

<META http-equiv="Refresh" content="czas w sekundach">

**9. Automatyczne przekierowanie** --- gdy przeniosłeś swoją stronę na inny serwer, zostaw w starym miejscu informację o tym. Strona dodatkowo, po określonej ilości sekund, przeżuci użytkownika na nowy adres. Użycie:

<META http-equiv="Refresh" content="ilość sekund; URL=http://...nowastrona.html">

**10. Efekty przejść** --- daje wizualny efekt przejścia na inną stronę. Uwaga!: Filtry są akceptowane tylko przez Internet Explorer i od wersji 4.01, jednak możesz ich spokojnie używać, ponieważ jeśli czyjaś przeglądarka tego polecenia nie akceptuje to zostanie ono zignorowane. To polecenie Meta należy wstawiać jako pierwsze pod **<HEAD>**. Użycie:

<META http-equiv="Page-Enter lub Page-Exit" content="filter:RevealTrans(Duration=czas trwania w sekundach,Transition=nr filtru od 1 do 28)">

#### **<BASE>**

--- jest to adres bazowy strony. Jest to pomocne przy tworzeniu strony, gdyż możesz przenosić stronę na swoim dysku bez potrzeby zmieniania wszystkich odnośników twojej witryny. Zamiast całych adresów wpisujesz tylko ich relatywną względem bazowego część, np, odsyłacz do strony znajdującej się w podkatalogu tego folderu, w którym znajduje się strona linkiem wyglądałoby tak: HREF="rysunki\galeria.html", a do strony o katalog wyżej: HREF="..\main.html" Użycie:

<BASE HREF="http://www.coolerzone.prv.pl/index.html">

#### **<LINK>**

--- głównym przeznaczeniem tego polecenia jest dołączanie arkuszy stylów (CSS) zawartych w osobnych plikach. Jednak służy on również do odnotowania hierarchi wśród załączonych dokumentów. Użycie (dla zawarcia CSS):

<LINK REL=stylesheet HREF="relatywny adres do pliku css, np: ..\styl.css" TYPE="text/css">

### **<STYLE>**

--- poprzez ten znacznik zamieszcza się definicje lokalnych stylów. Jest to użyteczne, jeżeli tylko ta jedna strona korzysta z innych ustawień. Użycie:

```
<STYLE> <!--
  znacznik1 {parametr1: wartość; parametr2: wartość} 
  znacznik2 {parametr1: wartość; parametr2: wartość} 
 --> </STYLE>
```
### **<SCRIPT>**

--- miejsce na wstawienie JavaScript lub VBScript. Użycie:

```
<SCRIPT Language="JavaScript"> 
\leq!--
```
...treść skryptu...

 //--> </SCRIPT>

Instytut Matematyki Uniwersytet Zielonogórski

#### **<OBJECT>**

--- poprzez ten znacznik zamieszcza się dodatkowe obiekty na stronie takie jak obrazki, dźwięki, video, animacje Flash, aplety Java czy światy VRML. Użycie:

<OBJECT>

...definicja obiektu zależna od jego klasy...

</OBJECT>

# **Sekcja BODY**

W tej sekcji umieszcza się wszystkie widoczne elementy strony. Przeglądarka "czyta" kod od góry do doł<sup>u</sup> i wstawia odpowiednio sformatowane komponenty na stronę. Znaczy to że, jeśli na początku napiszesz w kodzie jakiś tekst, potem wstawisz odpowiednim znacznikiem wypunktowanie i na koniec wrzucisz obrazek, to ta kolejność podczas wyświetlania zostanie zachowana. Pamiętaj o niekrzyżowaniu znaczników, np nie tak:

**<P>**Tutaj są **<A HREF="linki.html">**linki**</P></A>**

ale:

**<P>**Tutaj są **<A HREF="linki.html">**linki**</A></P>** 

W miarę poznawania tego dość prostego języka tagów, jakim jest HTML, będziesz poznawał coraz większą ilość bardziej i mniej użytecznych poleceń. Większość znaczników ma swoje parametry, dzięki którym będziesz mógł dokładniej określić jak mają wyglądać zdefniowane przez nie obiekty. Również znacznik **<BODY>** ma swoje. Oto ich lista:

### • **BGCOLOR**

•

--- ten parametr pozwala na ustawienie koloru tła dokumentu. Jeśli chcesz mieć białe tło, to pewnie uważasz, że nic nie musisz pisać, gdyż domyślnie jest ono białe. I to jest błąd, bowiem biały kolor to tylko domyślny kolor tła w twoim systemie. Pomyśl jak będzie wyglądała twoja strona u kogoś mającego różowe tło :). Zatem piszemy to tak:

<BODY BGCOLOR=red>

Parametrem może być jeden z predefiniowanych kolorów.

#### • **BACKGROUND**

--- ten parametr pozwala na wstawienie obrazka jako tło. Będzie on rozmieszczony "kafelkowo", czyli jeden koło drugiego. Jeśli ktoś decyduje się na obrazek, powinien również zdefiniować kolor tła. Okaże się to pomocne, jeżeli użytkownik będzie miał wyłączone wyświetlanie grafiki (dla oszczędzenia czasu, tudzież pieniędzy). Użycie:

<BODY BACKGROUND=URL lub relatywna ścieżka do pliku>

### • **TEXT**

--- ten parametr pozwala na wstawienie koloru tekstu znajdującego się na stronie. Użycie:

<BODY TEXT=purple>

# **Sekcja BODY**

#### • **LINK, VLINK i ALINK**

--- poprzez te parametry możemy definiować kolory odsyłaczy. **LINK** odpowiada za kolor zwykłego linka, **VLINK** - odwiedzonego, **ALINK** - linka do lokacji w trakcie ładowania. Użycie: <BODY LINK=blue VLINK=mediumpurple ALINK=yellow> Nie musisz oczywiście definiować wszystkich trzech naraz, jeżeli domyślne kolory Ci odpowiadają.

#### • **LEFTMARGIN**

--- jest to nic innego jak lewy margines podawany w pixelach. Użycie:

<BODY LEFTMARGIN=20>

### • **TOPMARGIN**

--- niech ktoś zgadnie co to jest :). Taaak - górny margines. Użycie:

<BODY TOPMARGIN=10>

UWAGA! Dwa powyższe są interpretowane jedynie przez Internet Explorer i nie należą do składni HTML 4.0.

# **Sekcja BODY**

Oprócz zwykłych parametrów, niektóre znaczniki posiadają obsługę zdarzeń. Body ma takie dwa:

### • **ONLOAD**

--- tą metodą wywołujemy skrypty, kiedy dokument jest ładowany. Użycie:

<BODY ONLOAD="InicjujZegar(); PokazMenu()">

### • **ONUNLOAD**

--- tą metodą wywołujemy skrypty, kiedy dokument jest zamykany. Użycie:

<BODY ONUNLOAD="PokazRanking(); ZapiszCiacho()">

### **Tworzymy pierwszą stronę**

Myślę, że nastał odpowiedni czas, aby napisać swoją pierwszą stronę w HTML. Wiemy z poprzednich lekcji, ż<sup>e</sup> szkielet strony powinien wyglądać tak:

```
<!DOCTYPE HTML PUBLIC "-//W3C//DTD HTML 4.0//EN"> 
<HTML>  <HEAD>  <META http-equiv="content-type" content="text/html; charset=iso-8859-2"> 
     <META name="Description" content="To jest moja pierwsza strona"> 
     <META name="Keywords" content="akapity, nagłówki, znaki specjalne"> 
     <META name="Author" content="Robert WebMaster">  <TITLE>Moja pierwsza strona</TITLE> 
  </HEAD>
```
<BODY>

 </BODY>  $\langle$ /HTML>

#### Wstawmy teraz tekst za pomocą znacznika **<P>**:

```
<P>To jest jakiś akapit. Treść jest nieistotna, 
 bo to tylko przykład. To jest jakiś akapit. 
 Treść jest nieistotna, bo to tylko przykład. 
 To jest jakiś akapit. Treść jest nieistotna, 
 bo to tylko przykład. To jest jakiś akapit. 
 Treść jest nieistotna, bo to tylko przykład.</P>
```
Zauważmy, że w efekcie tekst nie jest wpisany w jednej linii, lecz jest przełamany. Jednocześnie rezerwowane jest trochę miejsca za i przed akapitem. Możesz to sprawdzić wpisując dwa akapity pod rząd. Istotną rzeczą jest, żebyś pamiętał, że tekst nie wyglada tak samo, jak go napisałeś w swoim edytorze. Przykładowo przeglądarka ignoruje więcej spacji niż jedną umieszczonych obok siebie. Można oczywiście temu zaradzić wstawiają<sup>c</sup> zamiast specjalny znak  (*ang. no-breaking space - nie łamiąca spacja*). Dodatkowo nie akceptowane jest przejście do następnej linii za pomocą wciśnięcia klawisza ENTER. Jednak i na to jest rada - trzeba wstawić znak przełamania linii **<BR>** (*ang. break*). Jest to znacznik pojedynczy (nie wymagający znacznika kończącego).

Kolejnym krokiem będzie wstawienie nagłówka, który będzie pełnił funkcję pewnego wyróżnika. Można go <sup>u</sup>żywać do oddzielenia powiązanych ze sobą treści. Wstawia się go za pomocą taga **Hn**, gdzie n jest to liczba całkowita z zakresu <1-6> oznaczająca jego stopień (1 - największy, 6 - najmniejszy):

### To jest nagłówek stopnia pierwszego

### To jest nagłówek stopnia drugiego

**To jest nagłówek stopnia trzeciego** 

**To jest nagłówek stopnia czwartego** 

**To jest nagłówek stopnia piątego** 

**To jest nagłówek stopnia szóstego** 

### **Ramki**

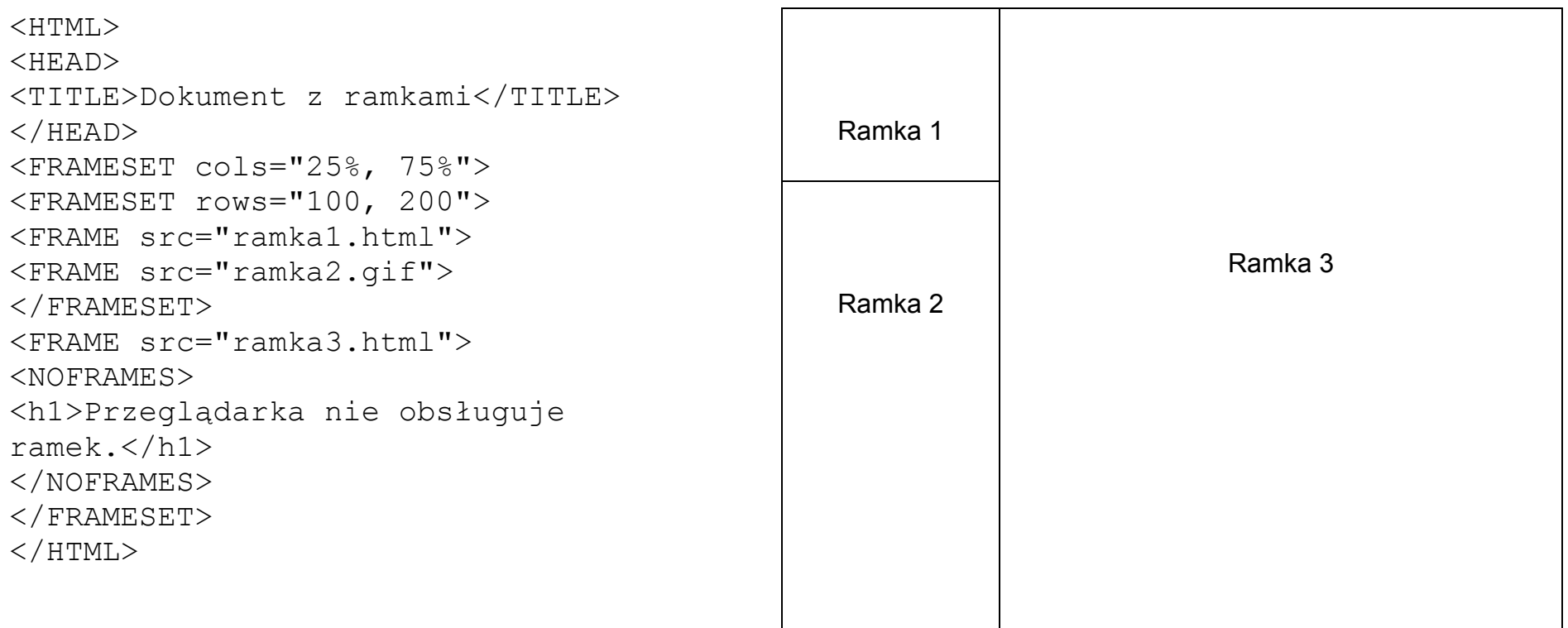

### **Odwołania do ramek**

### Atrybut target

<a href="Poczta.html" target="Main">Poczta elektronicza</a>

Specjalne nazwy ramek

- self bieżąca ramka
- parent ramka rodzicielska
- top bieżące okno przeglądarki (całe)
- blank nowe okno